### https://technikumpolna.loca.pl

#### Informacje ogólne

- System e-stołówka działa online na dowolnym urządzeniu z dostępem do internetu.
- Nie musisz instalować ża System e-stołówka działa online na dowolnym urządzeniu z dostępem do internetu.<br>• Nie musisz instalować żadnej aplikacji - do jego prawidłowego funkcjonowania wystarczy aktualna<br>• Aby uzyskać dostęp do e-stołowki, otrzymas Nie musisz instalować żadnej aplikacji - do jego prawidłowego funkcjonowania wystarczy aktualna wersja przeglądarki internetowej oraz aktywne konto użytkownika.
- Aby uzyskać dostęp do e-stołowki, otrzymasz link aktywacyjny wysłany przez operatora systemu.

#### KROK 1. Uzyskanie dostępu

Zgłoś operatorowi stołówki chęć uzyskania dostępu podając swój adres e-mail. Na ten adres zostanie wysłany link aktywacyjny z dostępem do konta żywienia Twoich dzieci.

#### KROK 2. Aktywacja dostępu

Po otrzymaniu wiadomości e-mail z linkiem, należy na niego kliknąć. Po przejściu na stronę systemu, wystarczy podać swoje dane osobowe, zdefiniować indywidualne hasło oraz po zapoznaniu się zaakceptować regulamin oraz politykę prywatności. Zapisanie danych spowoduje aktywację konta i umożliwi korzystanie z systemu.

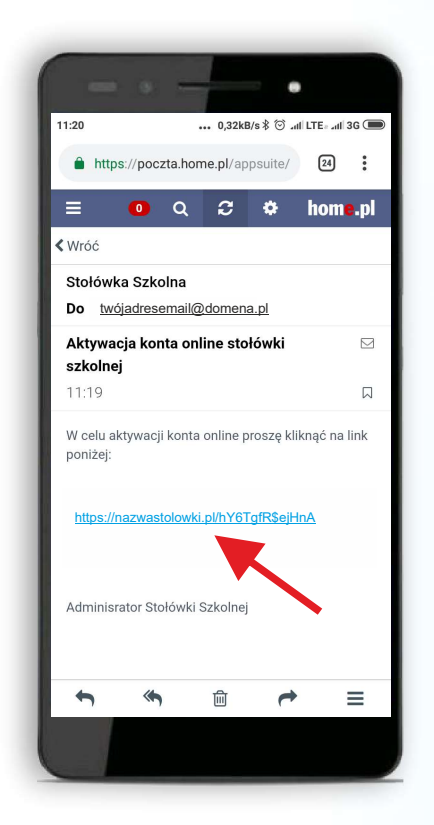

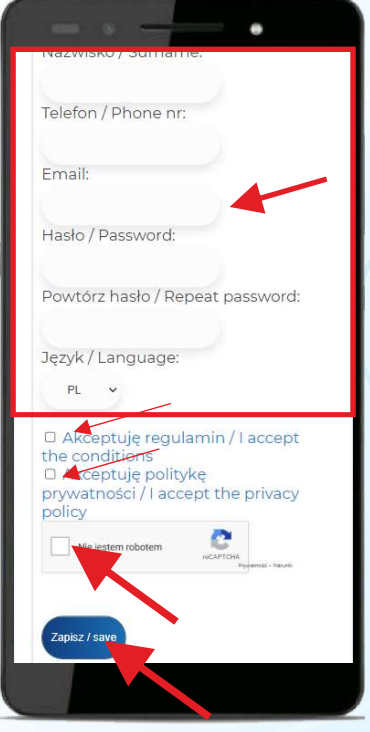

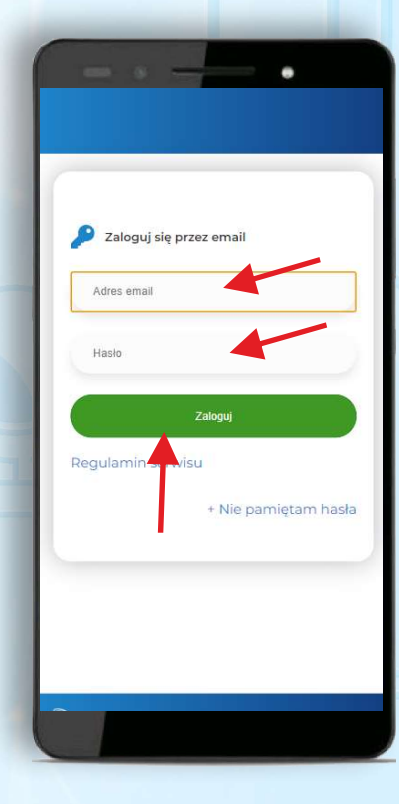

# e-Stołówka

### https://technikumpolna.loca.pl

### PŁATNOŚĆ ZA POSIŁKI

Możesz zapłacić za posiłki dziecka za pośrednictwem szybkich płatności online PayNow.

#### **KROK 1. Panel rozliczenia.**

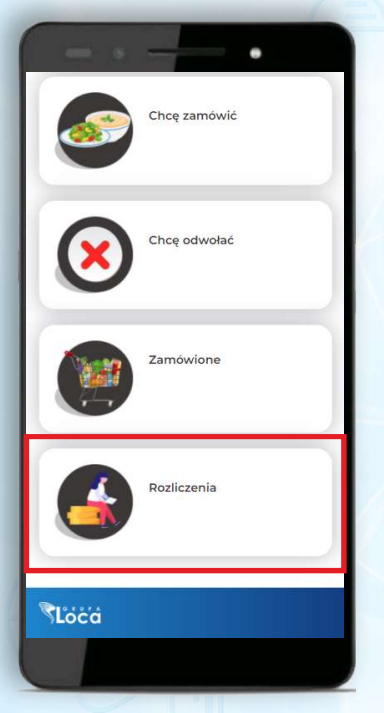

#### **KROK 3. Potwierdzenie**

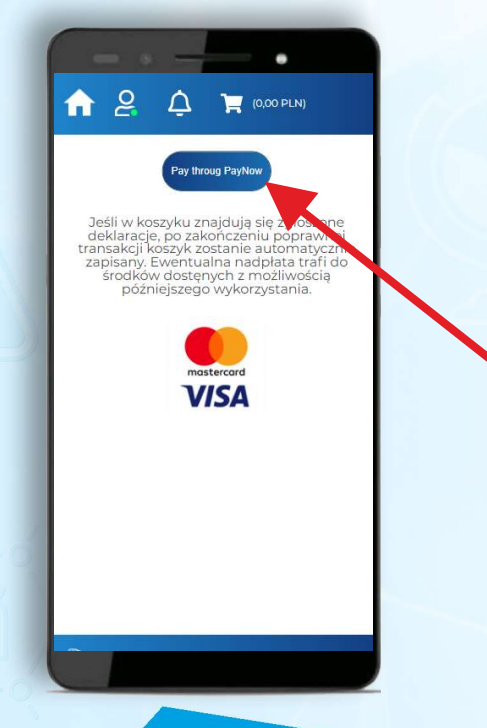

#### **KROK 2.** Kwota i przejście do płatności

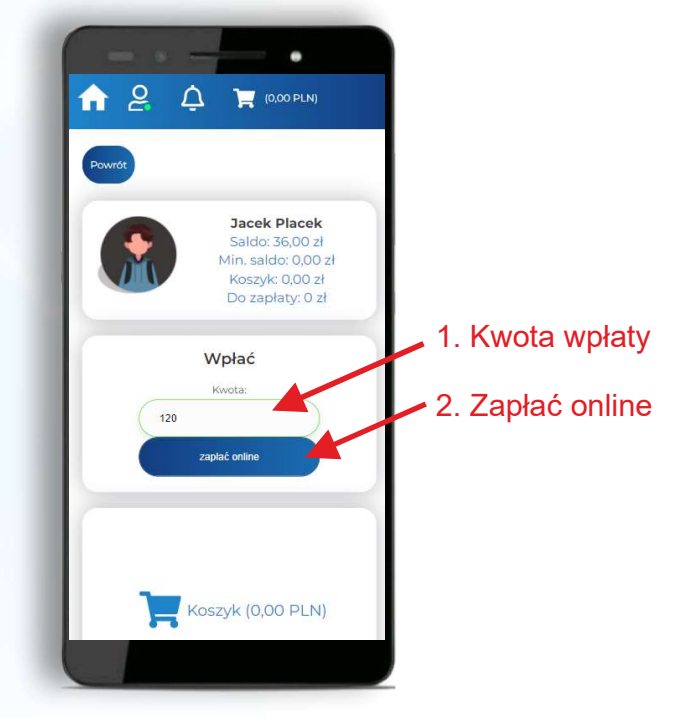

#### KROK 4. Wybór sposobu płatności lub banku

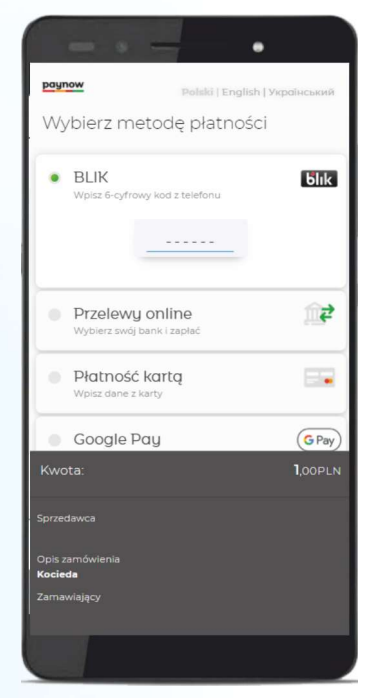

KROK 5. Po poprawnym wykonaniu operacji, środki zostaną zaksięgowane automatycznie.

# e-Stołówka

#### ODWOŁYWANIE POSIŁKÓW (ODWOŁANIA)

Twojego dziecka nie ma w szkole? Możesz odwołać posiłek. Wartość odwołanych posiłków zostanie przeniesiona do środków wolnych lub pomniejszy kwotę do zapłaty jeśli jeszcze nie zrobiłeś przelewu.<br>Imprzeniesiona do środków wolnych lub pomniejszy kwotę do zapłaty jeśli jeszcze nie zrobiłeś przelewu.

#### **KROK 1. Funkcja: Chce odwołać**

#### **KROK 2. Wybór dni do odwołania**

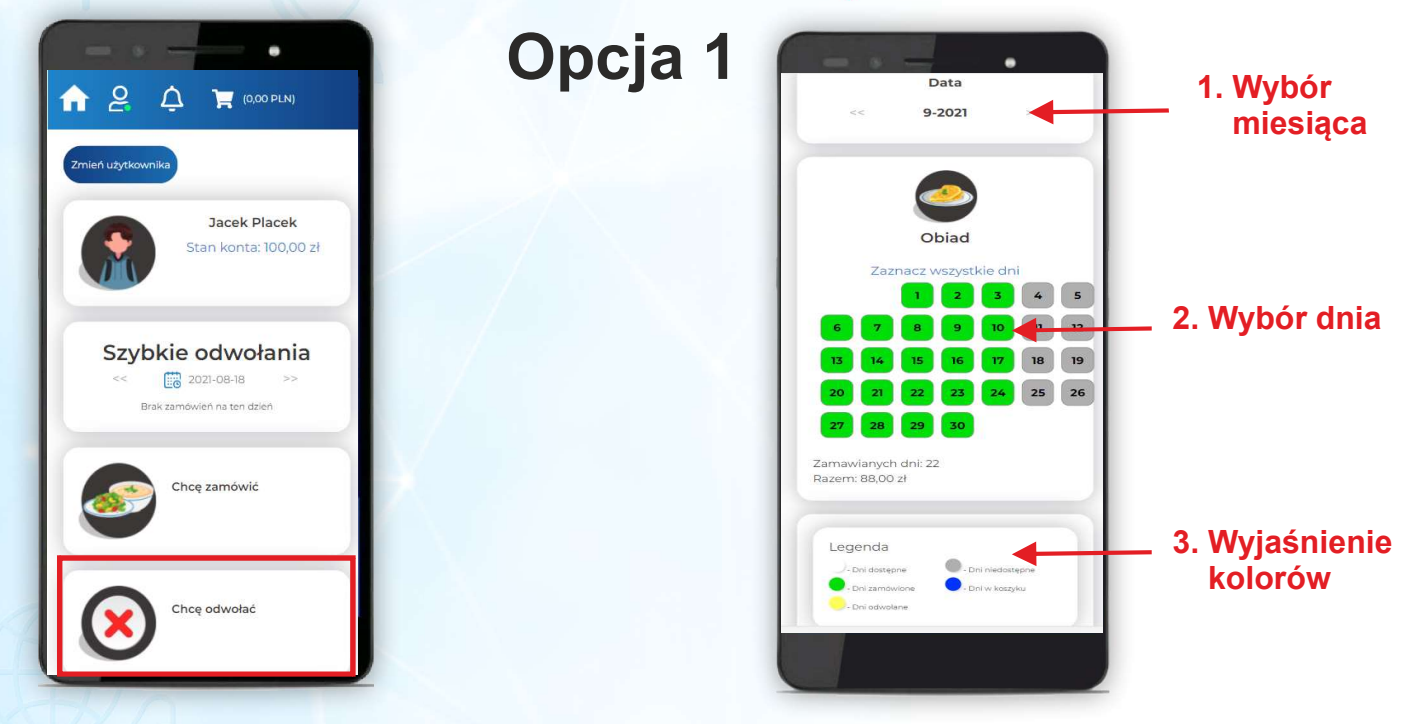

## Opcja 2

#### **KROK 1. Funkcja: Szybkie odwołania**

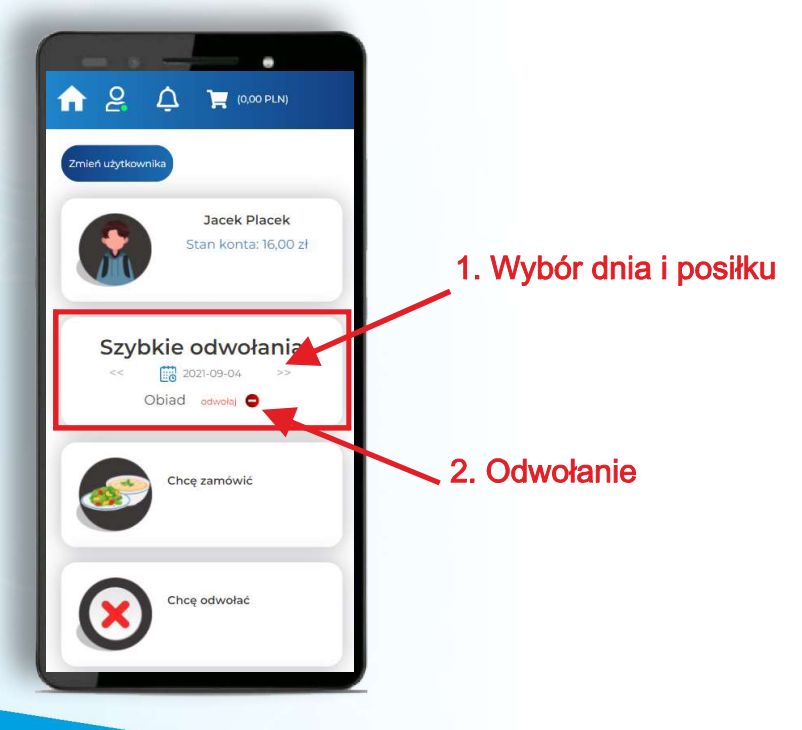

# e-Stołówka